# Using the Osgoode Teaching Lab

#### Room 2011

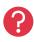

- Immediate Help Call the York Services Centre (USC) for any assistance
- Classroom Phone: Press IT HELP then press 1
- Mobile Phone: Call (416) 736-5212 then press 1

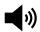

- Adjust the volume on the physical speakers and the Windows volume controls
- The computer, keyboard and mouse are installed on the desk in front of the room

#### **Booking the Room**

The room must be booked through the Osgoode Room Booking form

#### Powering on the Equipment

- 1. Push the **DOWN** button on the wall controls to bring down the screen
- 2. Use the remote control to power on the projector
- 3. Sign into the computer using your Passport York credentials

### Powering off the Equipment

- 1. Sign Out of the computer. Click Start -> User Button -> Sign Out
- 2. Power off the projector by pressing **POWER** twice on the remote
- 3. Press the UP button on the wall controls to raise the screen

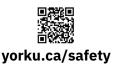

## **Community Safety**

For Emergency Assistance Call **911**Then call Security Services at **416-736-5333**